## How Do I Send a Chat Message?

During a meeting or event, the chairperson can specify chat privileges for participants. These privileges determine to whom participants can send chat messages.

## During the annual conference, questions should only be directed to the chairperson and the chairperson will redirect them to the presenter.

## Instructions for using the chat message function in WebEx

During a meeting, or event, the presenter can specify chat privileges for participants. These privileges determine which participants can send chat messages.

## **To send a chat message:**

1. Open the Chat panel:

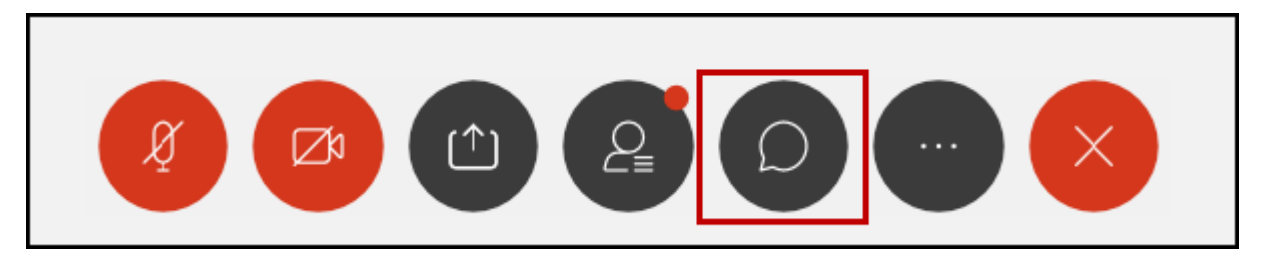

- 2. In the **Send to** or **To** drop-down list, select the **recipient** of the message.
- 3. Enter your message in the chat text box, then press **Enter** on your keyboard.

Note: If you join a meeting or event in progress, you can see only the chat messages that participants send after you join.